# **NOTES ON GIT**

### [Frédéric](mailto:frederic.galliano@cea.fr) Galliano

[Université Paris-Saclay, Université Paris Cité, CEA, CNRS, AIM, 91191, Gif-sur-Yvette, France](http://irfu.cea.fr/dap/index.php)

January 5, 2024

## **Contents**

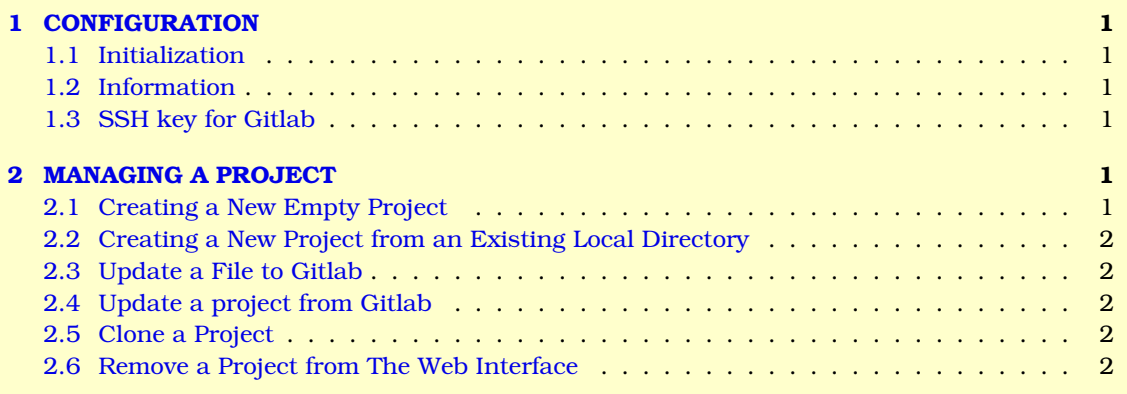

# <span id="page-0-0"></span>**1 CONFIGURATION**

### <span id="page-0-1"></span>**1.1 Initialization**

**Version:** git --version. **Identity:** git config --global user.name "fredericgalliano". Address: git config --global user.email "xxxxxxxx.xxxxxxxx&cea.fr".

### <span id="page-0-2"></span>**1.2 Information**

**Registered information:** git config --global --list. **In the project directory:** git remote  $-v \Rightarrow$  list. **Project status** git status.

#### <span id="page-0-3"></span>**1.3 SSH key for Gitlab**

- $\bullet$  gpg2 --export-ssh-key xxxxxxxx.xxxxxxxxx&cea.fr  $\Rightarrow$  print the public key to be copied.
- $\bullet$  On the GitLab page  $\rightarrow$  avatar  $\rightarrow$  settings  $\rightarrow$  SSH key.

# <span id="page-0-4"></span>**2 MANAGING A PROJECT**

#### <span id="page-0-5"></span>**2.1 Creating a New Empty Project**

- *1.* git clone git@gitlab.com:fredericgalliano/<projet>.git ⇒ creates the directory <projet>/.
- **2.** cd <projet>.
- *3.* Create a file README.md, *e.g.* touch README.md.
- *4.* git add README.md.
- 5. git commit -m "add README".
- *6.* git push -u origin master.

### <span id="page-1-0"></span>**2.2 Creating a New Project from an Existing Local Directory**

- 1. cd <projet>. *2.* git init.
- 3. git remote add origin gitlab.com:fredericgalliano/<projet>.git.
- *4.* git add ..
- *5.* git commit -m "Initial commit".
- *6.* git push -u origin master.

### <span id="page-1-1"></span>**2.3 Update a File to Gitlab**

- 1. git add <file>.
- 2. git commit -m "add <file>".
- *3.* git push -u origin master.

### <span id="page-1-2"></span>**2.4 Update a project from Gitlab**

git pull origin master

### <span id="page-1-3"></span>**2.5 Clone a Project**

- *1.* git init  $⇒$  creates ./.git/.
- *2.* git clone git@gitlab.com:gitlab-org/project.git.

## <span id="page-1-4"></span>**2.6 Remove a Project from The Web Interface**

 $\mathsf{Project}\to\mathsf{Settings}\to\mathsf{Advanced\ settings}\to\mathsf{Remove}\ \mathsf{project}$